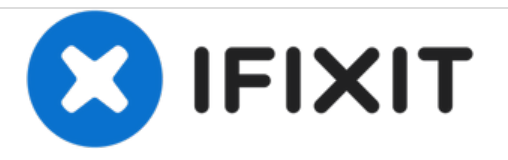

# **Desktop PC Frontlüfter ersetzen**

Diese Anleitung zeigt, wie man einen Frontlüfter ersetzt.

Geschrieben von: David Lennon

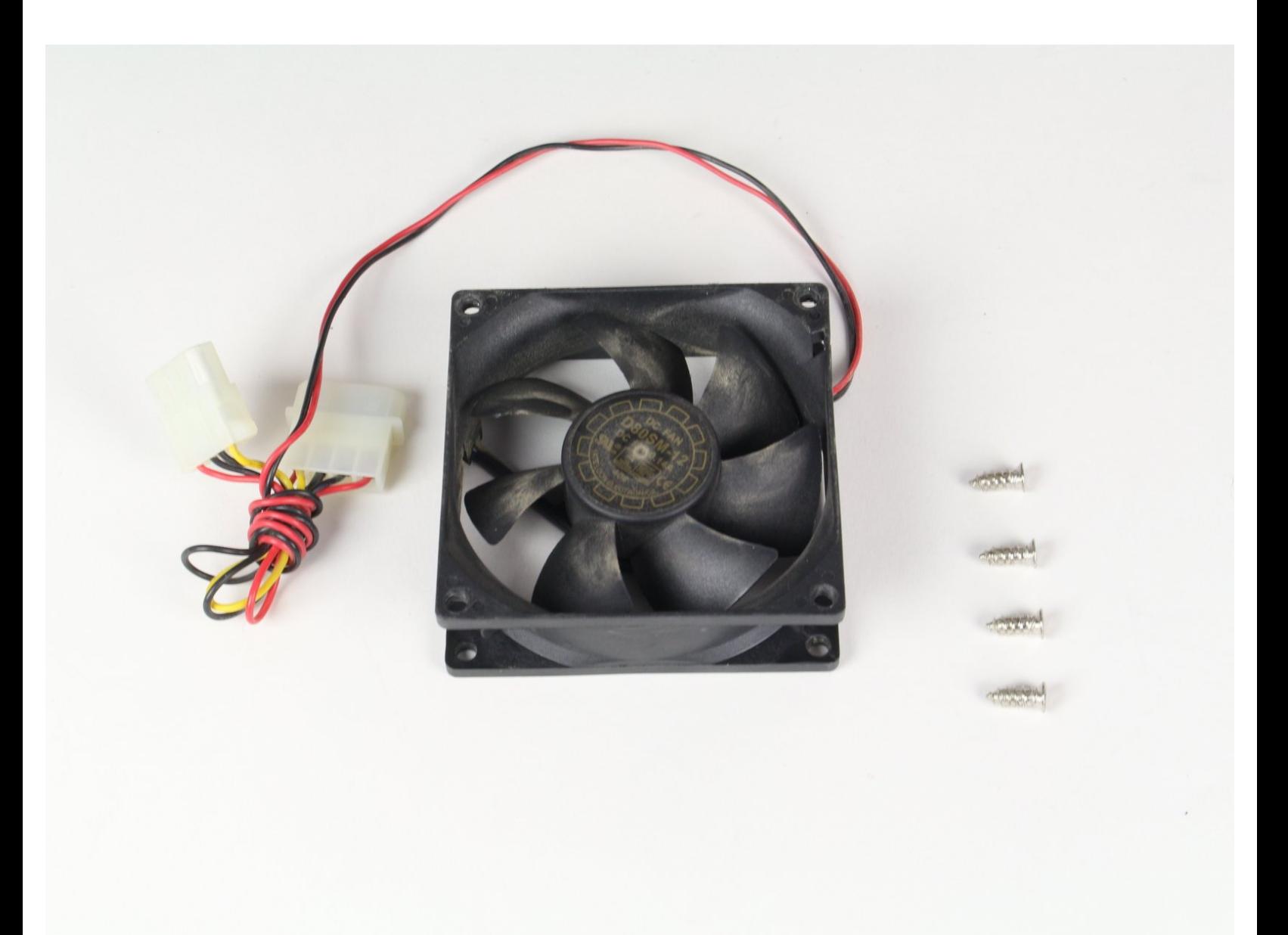

# **EINLEITUNG**

Interne Lüfter sorgen dafür, dass der Computer selbst unter Last kühl bleibt. Ein defekter Lüfter kann zur Überhitzung eines Computers führen oder auch Stabilitätsprobleme verursachen. Deshalb ist es wichtig, dass alle Lüfter ordnungsgemäß funktionieren. Ratternde Geräusche eines Lüfters sind frühe Anzeichen eines Defekts. Die Fähigkeit, einen Lüfter auszutauschen ist deshalb von Vorteil für jeden Nutzer.

# **WERKZEUGE:**

Small Phillips Head [Screwdriver](https://store.ifixit.fr/products/mako-driver-kit-64-precision-bits) (1)

#### **Schritt 1 — Linke Seitenverkleidung**

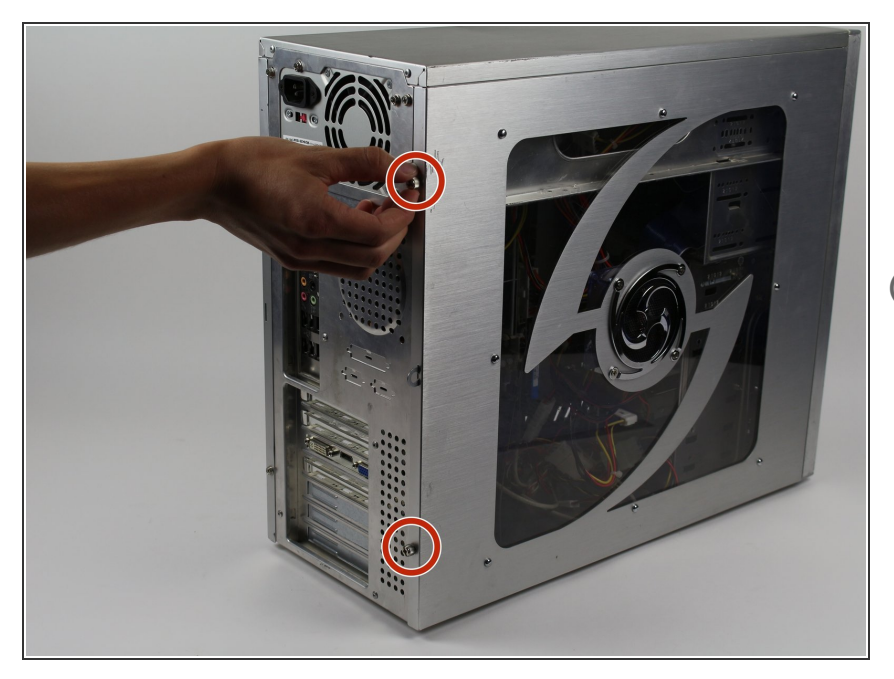

- Entferne die zwei 5mm Kreuzschlitz #2 Schrauben, die sich auf der Rückseite des Computergehäuses befinden.  $\bullet$
- Diese Schrauben können manchmal von Hand gelöst werden.

### **Schritt 2**

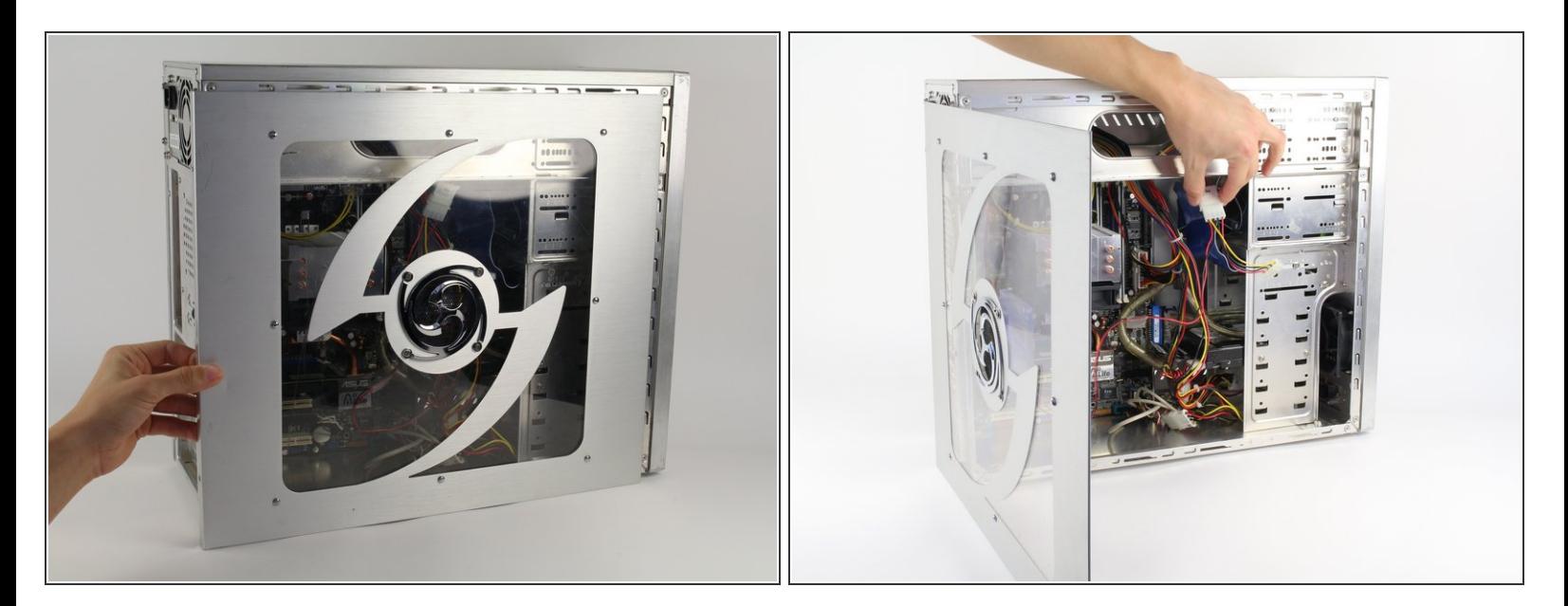

- Als nächstes entfernst du die Seitenverkleidung, indem du sie nach hinten schiebst und dann abhebst.  $\bullet$
- Wenn ein Lüfter an der Seitenverkleidung montiert ist, achte darauf, dass du das Kabel aussteckst, bevor du die Seitenverkleidung ganz entfernst.  $\sqrt{N}$

#### **Schritt 3 — Frontlüfter**

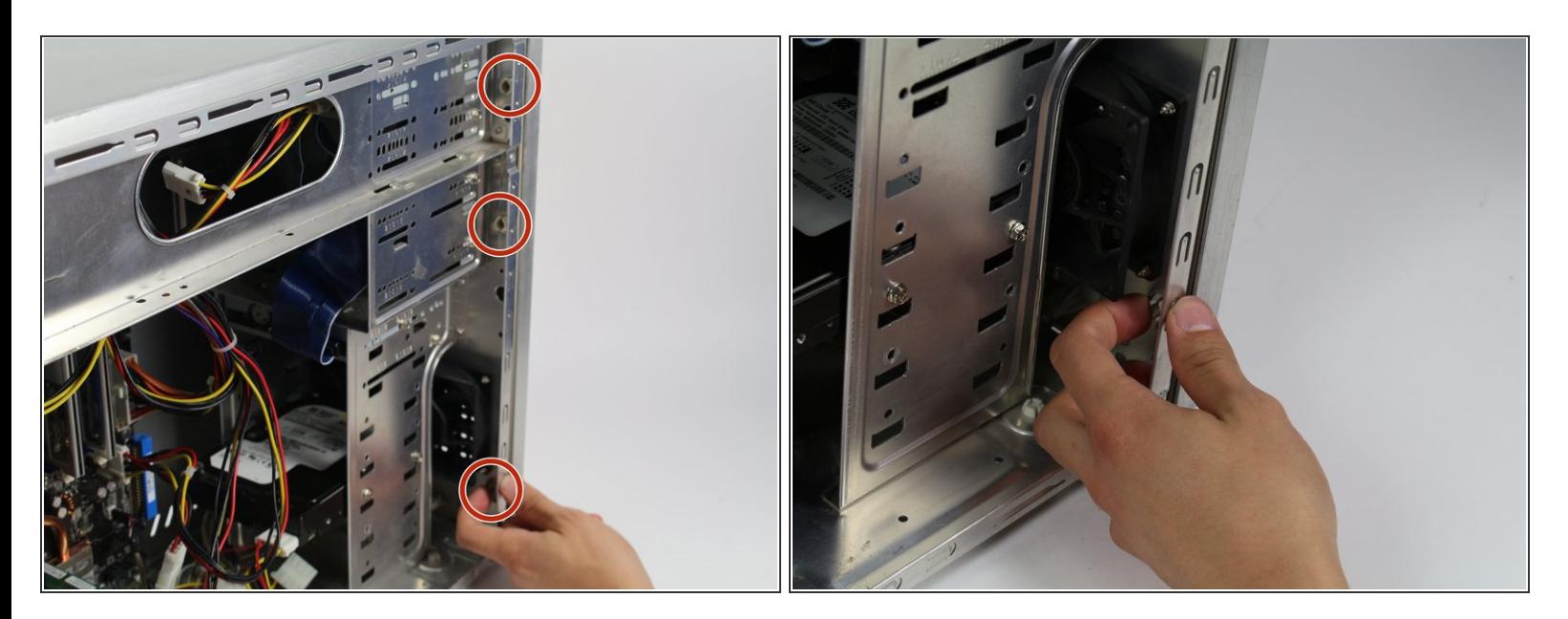

**Drücke an diesen drei Stellen, sodass sich der Schnappverschluss löst.** 

#### **Schritt 4**

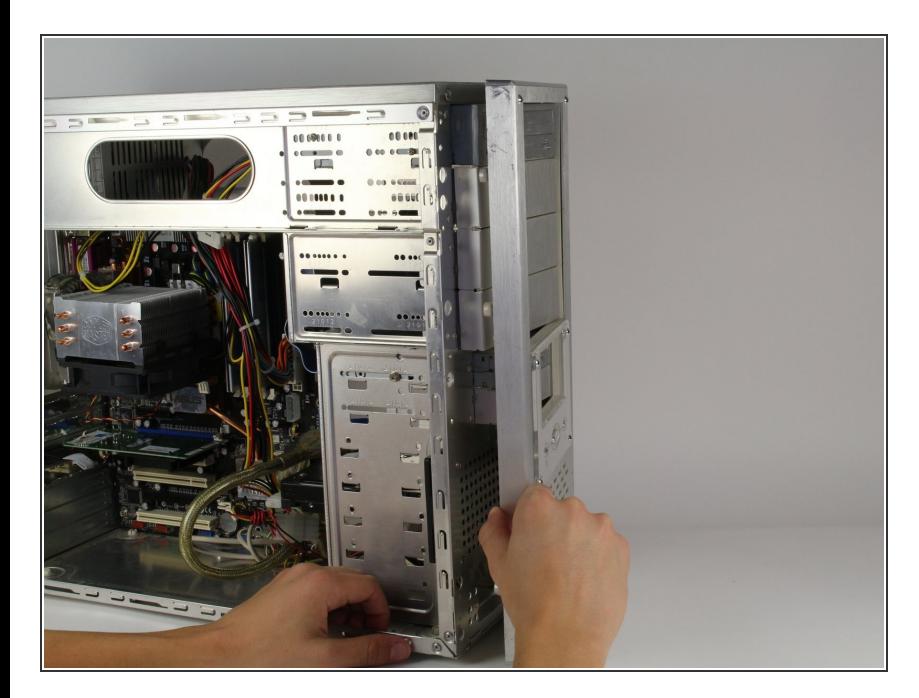

Entferne die Frontblende.

## **Schritt 5**

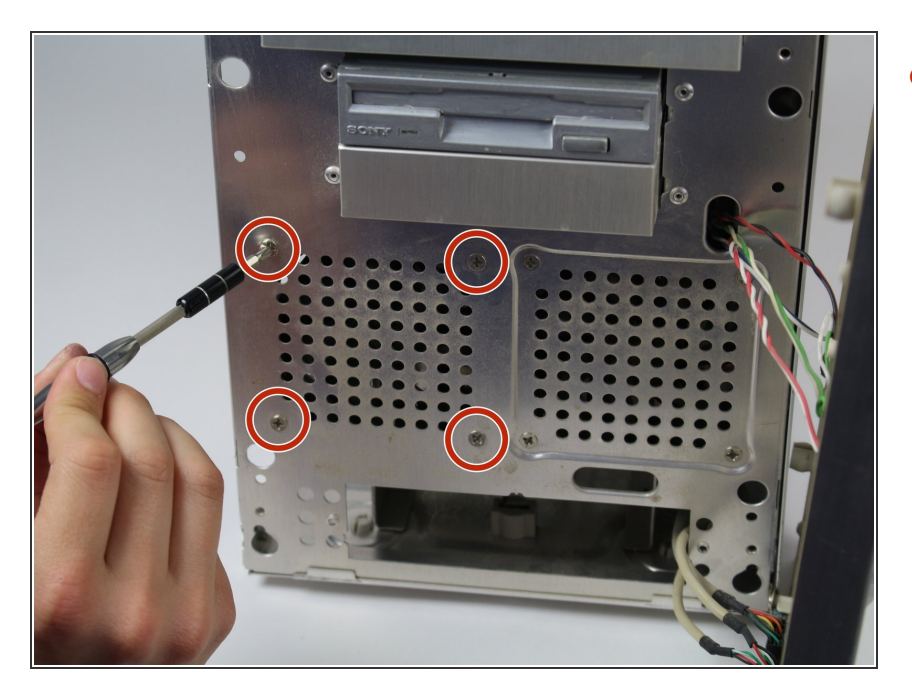

Entferne die 4 Kreuzschlitz #2 Schrauben, die den Lüfter am Gehäuse befestigen.  $\bullet$ 

#### **Schritt 6**

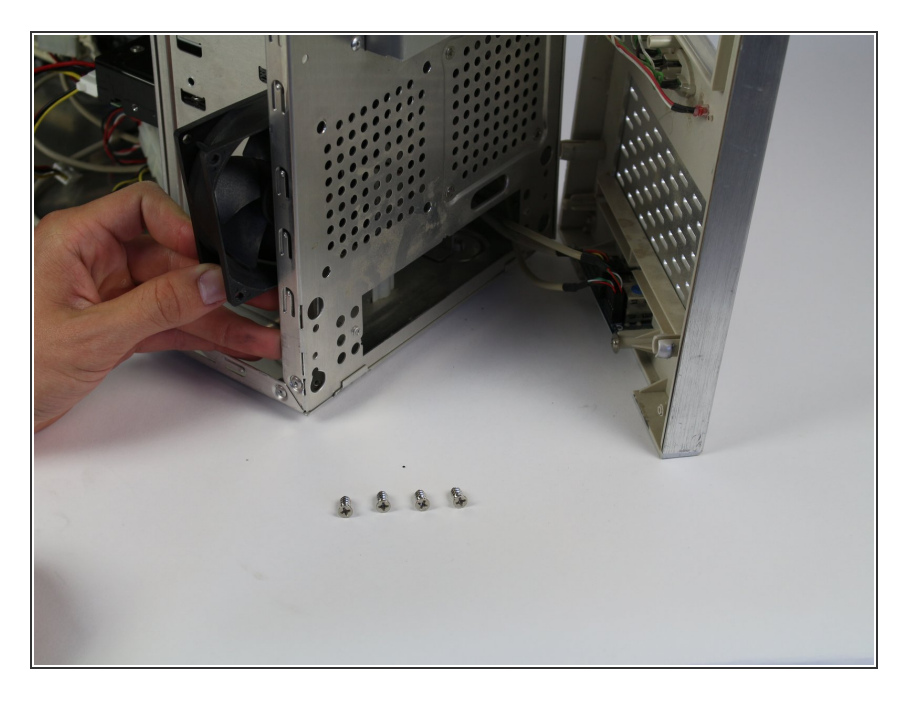

Schiebe den Lüfter nach außen.

## **Schritt 7**

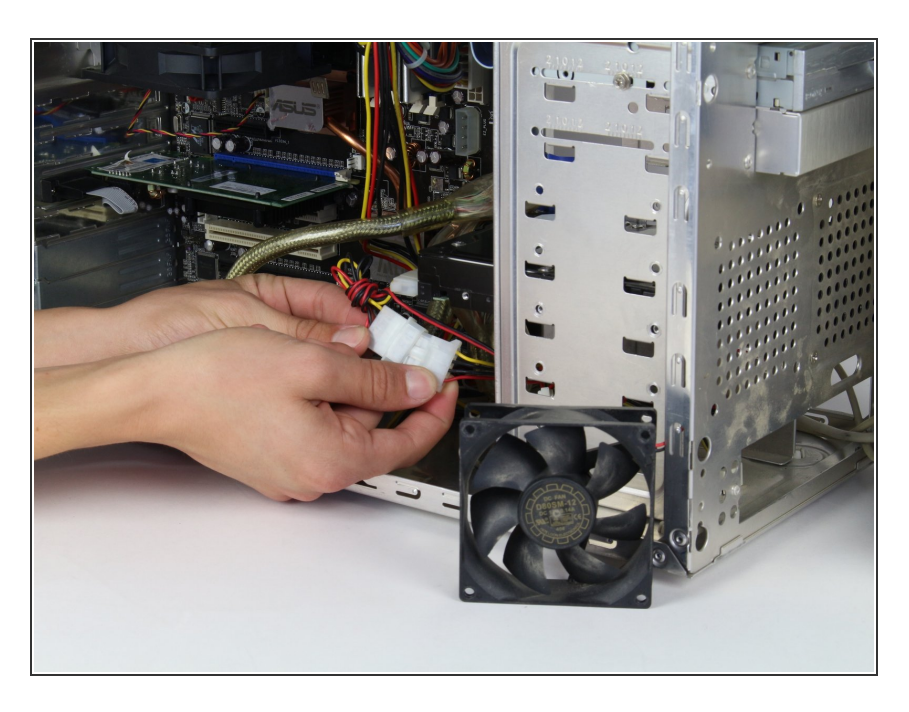

Ziehe den Stecker des Lüfters raus.

Arbeite die Schritte in umgekehrter Reihenfolge ab, um dein Gerät wieder zusammenzubauen.